#### **TRANZACȚIONARE BRD ANYMA** - FX

# **B.1.1**

### **CUM TRANZACȚIONEZ UN SCHIMB VALUTAR LA VEDERE (FX TODAY, TOM SAU SPOT)**

- **1.** Accesează meniul **Anyma FX Spot**
- **2.** Alege din ecranul principal perechea de valute și sensul tranzacției (Vinde/Cumpara )

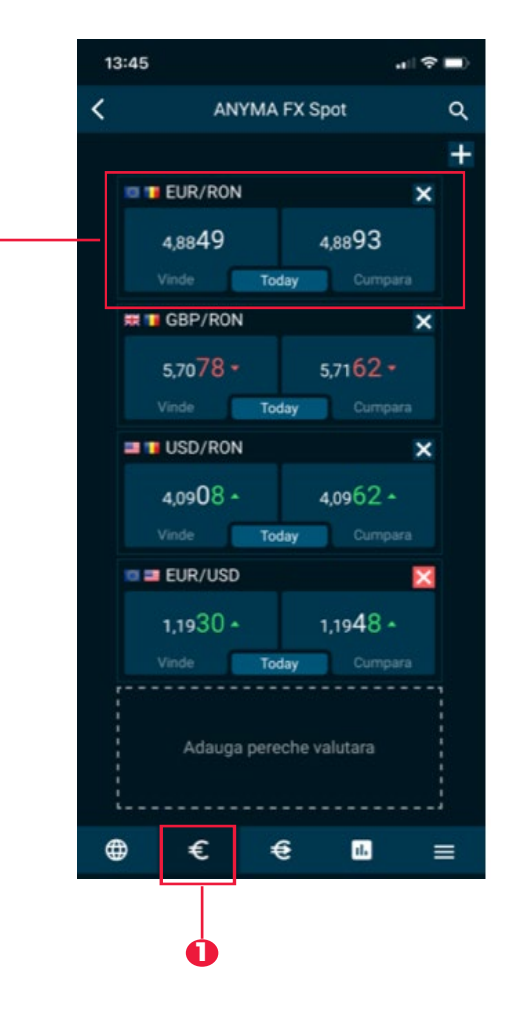

**2**

### **TRANZACȚIONARE BRD ANYMA** - FX

## **B.1.2**

- **3.** Verifică corectitudinea datelor precompletate de sistem și modifică-le corespunzător intențiilor tale.
- **4.** Alege compania relevantă din câmpul portofoliu.
- **5.** Completează suma pe care dorești să o tranzacționezi.
- **6.** Ai la dispoziție 5 secunde să accepți sau să respingi cotația. După acest interval cotația nu mai este validă.

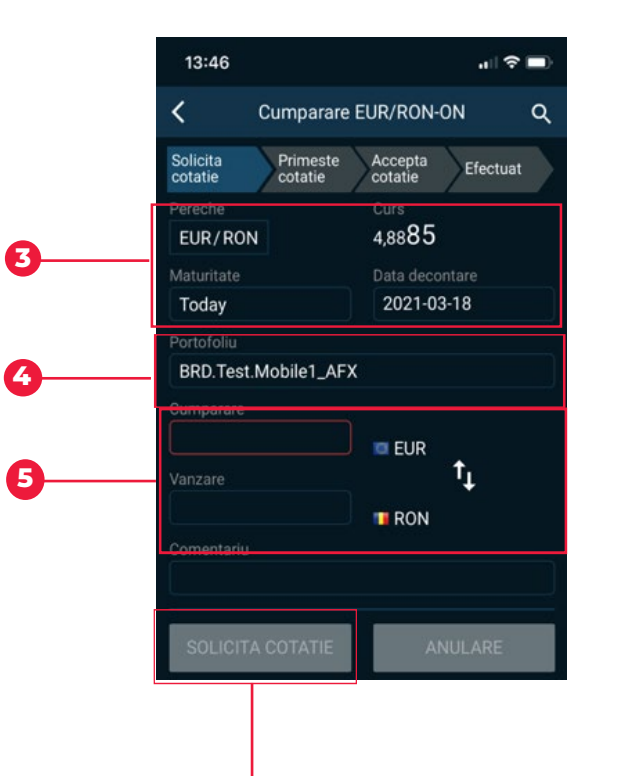

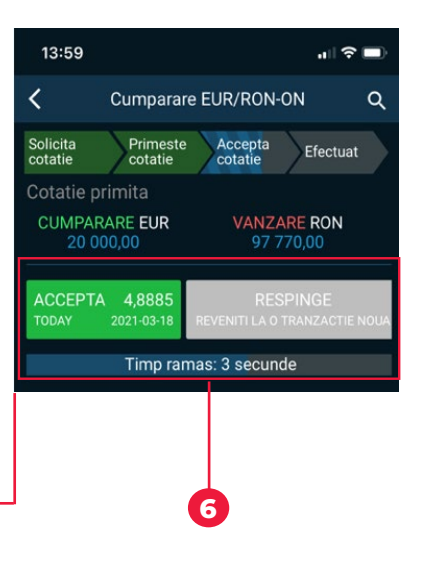